## Student Guide

Interdisciplinary Graduate Assistantships are opportunities for doctoral students supported by The Graduate School (TGS). They offer the chance for students to obtain academic and professional development experience, and to explore special interests in other areas.

Most of the available TGS-funded interdisciplinary GAships now share an application portal.

### Student access:

Active students in TGS can access the portal with their NetID and NetID Password

Link to Interdisciplinary GAship Application Portal:

https://fellowships.tgs.northwestern.edu/gaship/

# Student Guide

- This application portal allows you to apply to any open interdisciplinary GAships for which you are eligible.\*
- The first page of the application portal lists interdisciplinary GAship positions currently
  accepting applications. Read each position description carefully and note application
  instructions and eligibility requirements, as these may differ.
- When you are ready to apply for (an) interdisciplinary GAship(s), click "apply here."
- Note: there are no limits on how many GAships you can apply for.

<sup>\*</sup>Interdisciplinary GAship programs, in collaboration with TGS, decide eligibility. See individual program descriptions for more details.

### Northwestern | THE GRADUATE SCHOOL

**GAship Application** 

Actions -

Help Admin Resources -

▲ Logged in as Stephanie Nicole Brehm ▼

### **Welcome to the Interdisciplinary GAship Application Portal**

This application portal allows you to apply to any open interdisciplinary GAships for which you are eligible.

Below is a list of positions currently accepting applications. Read each position description carefully and not application instructions and eligibility requirements, as these may differ.

When you are ready to apply for (an) interdisciplinary GAship(s), click "apply here."

(Note: there are no limits on how many GAships you can apply for).

apply here

Click "Apply" Button

GAship Application

Actions ▼

Help Admin Resources -

### Black Arts Consortium

### **Block Museum**

### **GAship Description:**

The Block Museum's Interdisciplinary Graduate Fellowship, sponsored by The Graduate School, offers experiences for a Northwestern University doctoral student who is interested in exploring museum careers. There are exciting opportunities in museums for PhDs, and museums benefit from working with professionals with diverse degrees—history, performance studies, indigenous studies, African American Studies, and many other fields. The fellowship is geared toward students whose work engages with visual culture, history, museum practice, and questions of shaping and exhibiting knowledge. The Block actively seeks an opportunity to match a graduate student's interests and fields of study to this project. Work may include contributing to organizing an exhibition, research on the collection, and writing for the Block Museum's blog post or social media. The position offers opportunities to work on long-term and short-term projects and to contribute to the ongoing work of the curatorial staff. The Graduate Fellow will bring a diverse and global perspective, as well as the ability and desire to work beyond their area of specialization to support The Block's inclusive artistic program, its collaborative ethos, and commitment to diverse perspectives.

The duration of the fellowship is one academic year, beginning in September 2022 and ending in August 2023. Block Fellows are expected to work approximately 10–12 hours per week, except during holidays and breaks. The Fellowship includes a full tuition scholarship and a stipend at the standard TGS rate for three to four quarters. (Summer may be optional.) We make every effort to work with students to be flexible and accommodate other responsibilities/opportunities the students may have, such as exams, travel research, conference travel, etc.

#### **Qualifications:**

Applicants should be Northwestern University graduate students who are not in the Department of Art History.

### **Application Requirements:**

Upload

- 1. A cover letter that describes your interest in the Fellowship, relevant experience, areas of research, and career goals
- 2. A current CV (two pages max.)

Please write your response/complete the application requirements in a word document, save it as a pdf, and upload the document (and any accompanying pdfs) through this TGS interdisciplinary GAship application portal.

### Click on name to learn more (example Block Museum)

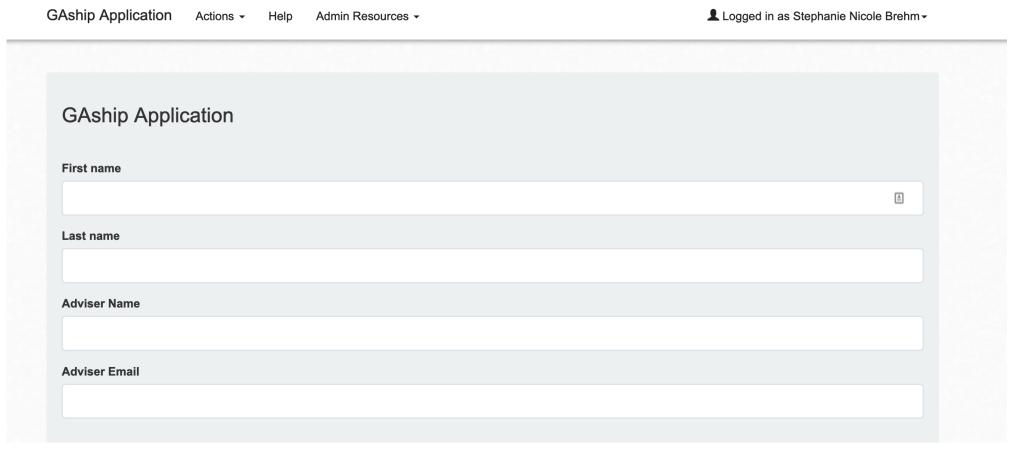

Write your name and adviser's name and email

Your adviser will receive an email for each Interdisciplinary GAship application you submit. The adviser will not be able to see your application, but will have to acknowledge and affirm that you are applying. Campus partners who review applications often ask for adviser acknowledgement, so TGS built it into the system.

# Student Guide GAship Application Actions - Help Admin Resources - Logged in as S

Instructions

Logged in as Stephanie Nicole Brehm ▼

| First name                                                                                                    |                                                                                                    |
|----------------------------------------------------------------------------------------------------|----------------------------------------------------------------------------------------------------|
|                                                                                                    |                                                                                                    |
| Last name                                                                                                    |                                                                                                    |
|                                                                                                    |                                                                                                    |
| Adviser Name                                                                                                    |                                                                                                    |
|                                                                                                    |                                                                                                    |
| Adviser Email                                                                                                    |                                                                                                    |
|                                                                                                    |                                                                                                    |
|                                                                                                    |                                                                                                    |
| Select each position you a                                                                                                    | re applying to below—make sure to select only those positions listed as "currently available." For each position you select, you must uploa                                                                                                    |
| ALL required elements lis                                                                                                    | are applying to below—make sure to select only those positions listed as "currently available." For each position you select, you must uploated in the position description. Upload instructions can be found below. Note that some campus partners have a separate form for you to be materials you upload.                                                                                                |
| ALL required elements lis complete in addition to the                                                                                                    | ted in the position description. Upload instructions can be found below. Note that some campus partners have a separate form for you to                                                                                                    |
| ALL required elements lis complete <i>in addition</i> to the Please be informed that the                                                                                                | ted in the position description. Upload instructions can be found below. Note that some campus partners have a separate form for you to be materials you upload.                                                                                                    |
| ALL required elements lis complete <i>in addition</i> to the Please be informed that the For every application you                                                                      | ted in the position description. Upload instructions can be found below. Note that some campus partners have a separate form for you to be materials you upload.  The person you list as your adviser will be emailed and asked to confirm their approval of you applying for the GAship.                                                                                                    |
| ALL required elements lis complete <i>in addition</i> to the Please be informed that the For every application you                                                                      | ted in the position description. Upload instructions can be found below. Note that some campus partners have a separate form for you to be materials you upload.  The person you list as your adviser will be emailed and asked to confirm their approval of you applying for the GAship.  The submit, you must upload the file as one (1) pdf.  The submit is to the interdisciplinary GAship name         |
| ALL required elements lis complete in addition to the Please be informed that the For every application you  Click the "Browse" be Select the pdf, then                                 | ted in the position description. Upload instructions can be found below. Note that some campus partners have a separate form for you to be materials you upload.  The person you list as your adviser will be emailed and asked to confirm their approval of you applying for the GAship.  The submit, you must upload the file as one (1) pdf.  The submit is to the interdisciplinary GAship name         |
| ALL required elements lis complete in addition to the Please be informed that the For every application you  Click the "Browse" to Select the pdf, then If you reapply to any interest. | ted in the position description. Upload instructions can be found below. Note that some campus partners have a separate form for you to be materials you upload.  The person you list as your adviser will be emailed and asked to confirm their approval of you applying for the GAship.  Submit, you must upload the file as one (1) pdf.  Button next to the interdisciplinary GAship name  Click "open" |

Select each position you are applying to below—make sure to select only those positions listed as "currently available."

- For each position you select, you must upload **ALL** required elements listed in the position description. Note that some campus partners have a separate form for you to complete *in addition* to the materials you upload.
- For every application you submit, you must upload one file as a pdfs.
  - Click the "Browse" button next to the interdisciplinary GAship name
  - Select the pdf, then click "open"
- If you reapply to any interdisciplinary GAship in the same quarter, your earlier applications will be overwritten.
- Please email Stephanie Brehm at <u>interdisciplinaryGAships@northwestern.edu</u> with any questions.

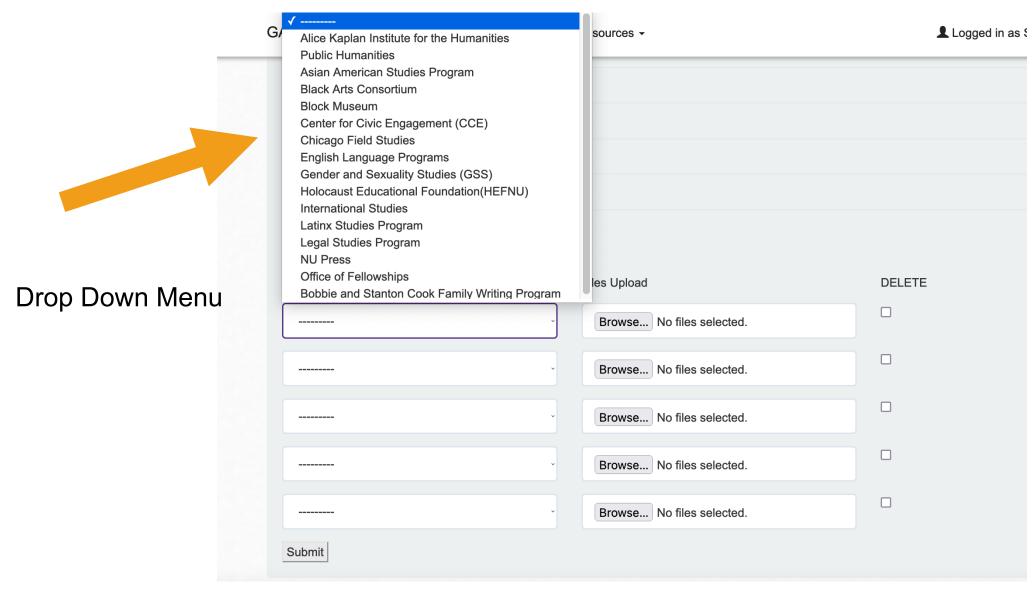

|                   | Add application for each program |                           |        |  |  |  |
|-------------------|----------------------------------|---------------------------|--------|--|--|--|
|                   | Program                          | Files Upload              | DELETE |  |  |  |
|                   |                                  | Browse No files selected. |        |  |  |  |
| Click<br>"Browse" | ·                                | Browse No files selected. |        |  |  |  |
| to upload pdfs    |                                  | Browse No files selected. |        |  |  |  |
|                   |                                  | Browse No files selected. |        |  |  |  |
|                   |                                  | Browse No files selected. |        |  |  |  |
|                   | Submit                           |                           |        |  |  |  |
|                   |                                  |                           |        |  |  |  |

- For every application you submit, you must upload one file as a pdfs.
  - Click the "Browse" button next to the interdisciplinary GAship name
  - Select the pdf, then click "open"

GAship Application Actions - Help Admin Resources -

Logged in as Stephanie Nicole Brehr

· Other duties as assigned, such as voter outreach efforts and interviewing CCE program applicants

#### Questions?

Contact Ruth Martin Curry, Postdoctoral Fellow at the Center for Civic Engagement, at ruth.martin@northwestern.edu.

#### Qualifications:

#### Eligibility:

The position is open to any PhD student in good standing in their 2nd through 5th year. At the discretion of their home departments, students from humanities and social sciences programs may "bank" the quarters they work at CCE to be used during their sixth year (see TGS policy on Interdisciplinary Graduate Assistantships).

#### General Qualifications:

- Enrolled in a Northwestern University doctoral program, in their 2nd through 5th year
- Enthusiasm about the mission of the Center for Civic Engagement, especially with respect to graduate education
- · Ability to plan, organize and schedule in an efficient, productive manner to complete projects while managing competing priorities
- Self-starter; willing to take initiative on new & ongoing projects
- · Ability to communicate effectively one-to-one and in small groups
- Ability to write precise, well-organized emails, letters, proposals and reports

#### **Application Requirements:**

Please submit a pdf CV through this TGS interdisciplinary GAship application portal and complete this application: centerforcivicengagement.wufoo.com/forms/p1rn873x03fp9th/

### Chicago Field Studies

**English Language Programs** 

### Remember: Each Position has Specific Requirements

- Some programs have external links to complete their application
- Links are in the description
- You must upload a CV when applying to all positions

External
Link to
complete
application

|          | Add application for each program |                           |        |  |  |
|----------|----------------------------------|---------------------------|--------|--|--|
|          | Program                          | Files Upload              | DELETE |  |  |
|          |                                  | Browse No files selected. |        |  |  |
|          |                                  | Browse No files selected. |        |  |  |
|          |                                  | Browse No files selected. |        |  |  |
| Click    |                                  | Browse No files selected. |        |  |  |
| "Submit" |                                  | Browse No files selected. |        |  |  |
| to apply | Submit                           |                           |        |  |  |

You can only submit up to 5 applications at a time, but you can apply to as many of the open positions as you'd like.

**REMEMBER:** If you reapply to any interdisciplinary GAship in the same quarter, your earlier applications will be overwritten.

Student Guide Final Page

GAship Application

Actions - Help Admin Resources - Logged in as Ste

GAship Application

Your application has been submitted successfully. If you have any questions please contact interdisciplinaryGAships@northwestern.edu

# Congratulations! You have applied to an Interdisciplinary GAship!

Student Guide Portal First Page

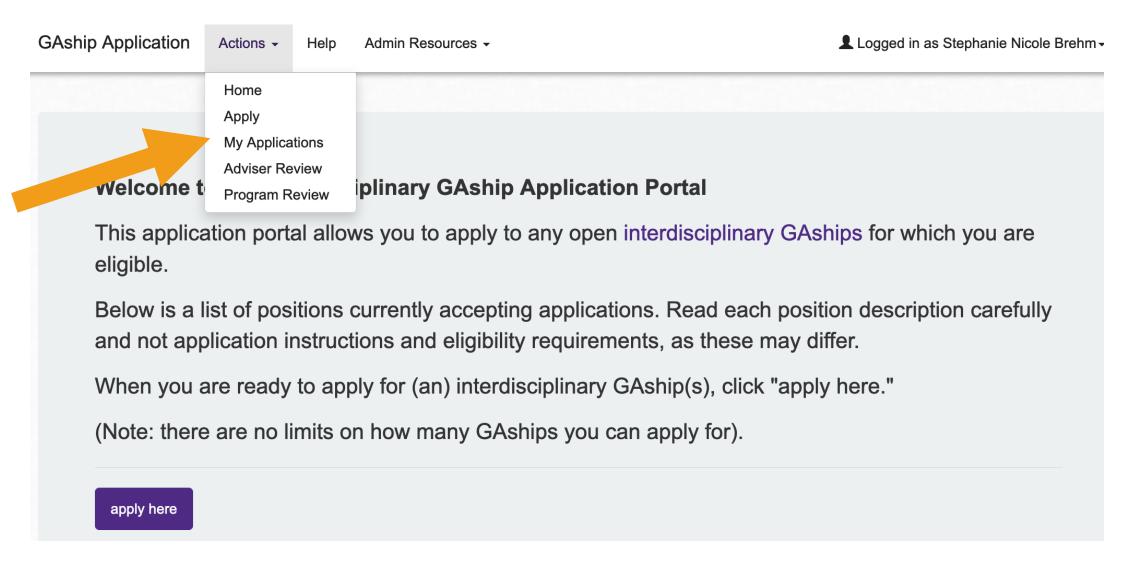

You can review all your applications under Actions->My Applications

# Selection Process

- Campus partners will conduct their selections
  - You may or may not be contacted for an interview
  - You will receive an email announcing a decision on each application you submit
- Contact <u>interdisciplinaryGAships@northwestern.edu</u> with any questions

# If Selected

Go to your applications under Actions->My Applications If "Awarded", click the button under "Confirm"

| GAship Program                            | Application      | Term        | Status   | Confirm    |
|-------------------------------------------|------------------|-------------|----------|------------|
| Block Museum                              | view application | 2022 Spring | Rejected |            |
| Alice Kaplan Institute for the Humanities | view application | 2022 Spring | Rejected |            |
| Public Humanities                         | view application | 2022 Spring | Rejected |            |
| NU Press                                  | view application | 2022 Spring | Rejected |            |
| Office of Fellowships                     | view application | 2022 Spring | Rejected |            |
| Holocaust Educational Foundation(HEFNU)   | view application | 2022 Spring | Awarded  | click here |
|                                           |                  |             |          |            |

# If Selected

"Accept" or "Decline" your award

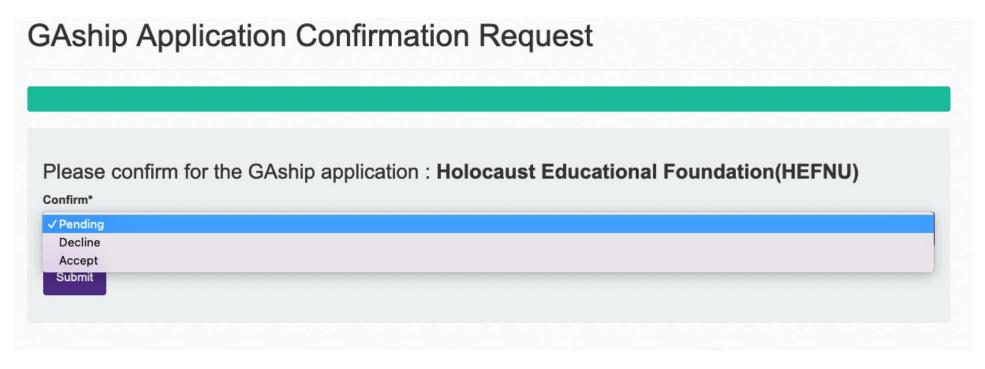

 Contact <u>interdisciplinaryGAships@northwestern.edu</u> with any questions